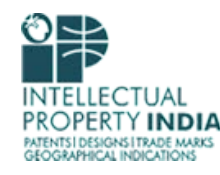

## **VIDEO CONFERENCING SETUP GUIDE**

#### **Version 1.0**

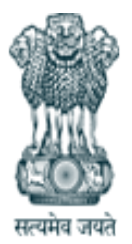

Office of the Controller General of Patents, Designs & Trade Marks Department of Industrial Policy & Promotion, Ministry of Commerce & Industry, Government of India

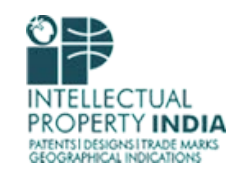

# **System Requirements**

1. Desktop having Windows operating system, web camera, microphone and speakers

Or Laptop with windows operating system having Web Cam & Mic (Windows 7 Or Above)

- 2. Internet connection with minimum 256 kbps speed
- 3. Google Chrome
- 4. InstaVC Desktop Sharing Extension

## **Login Screen**

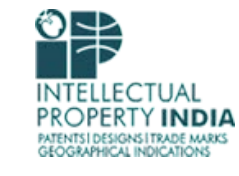

1. Open the URL given in the Invitation Email, following screen will get appeared

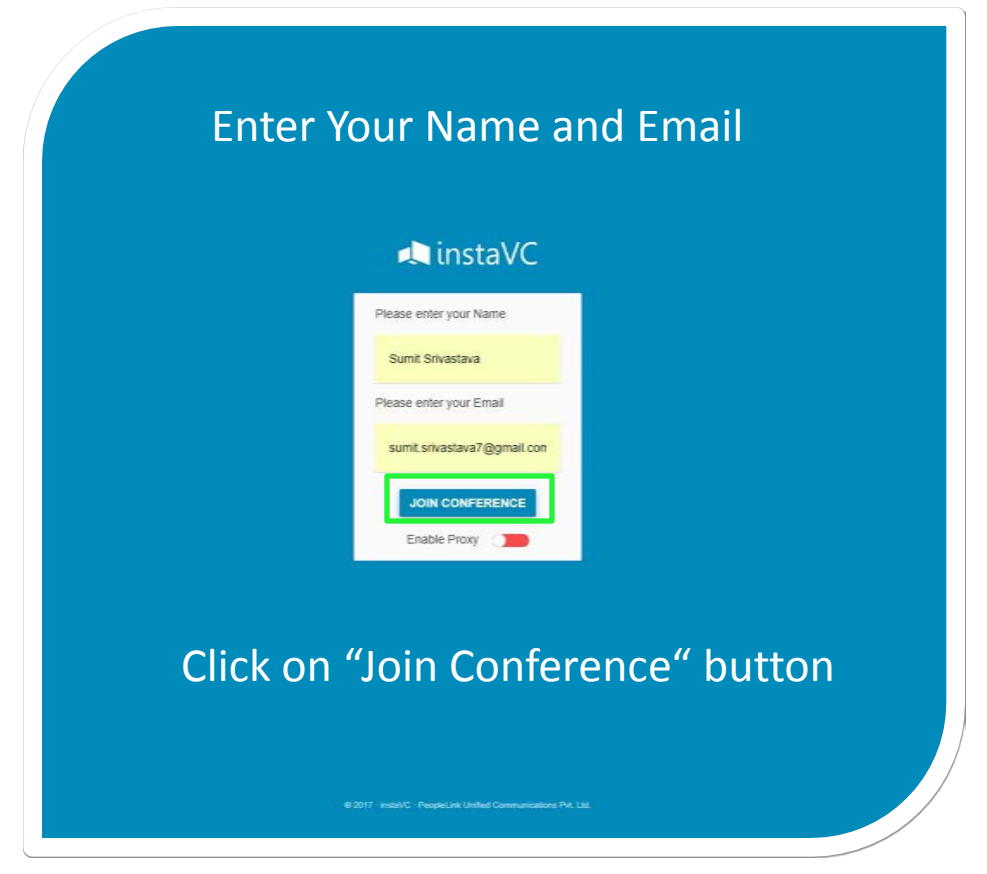

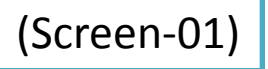

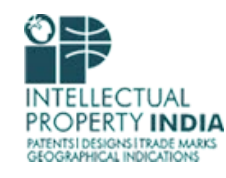

## **Conference Access**

2. Now click on allow button to grant access to use your camera and microphone

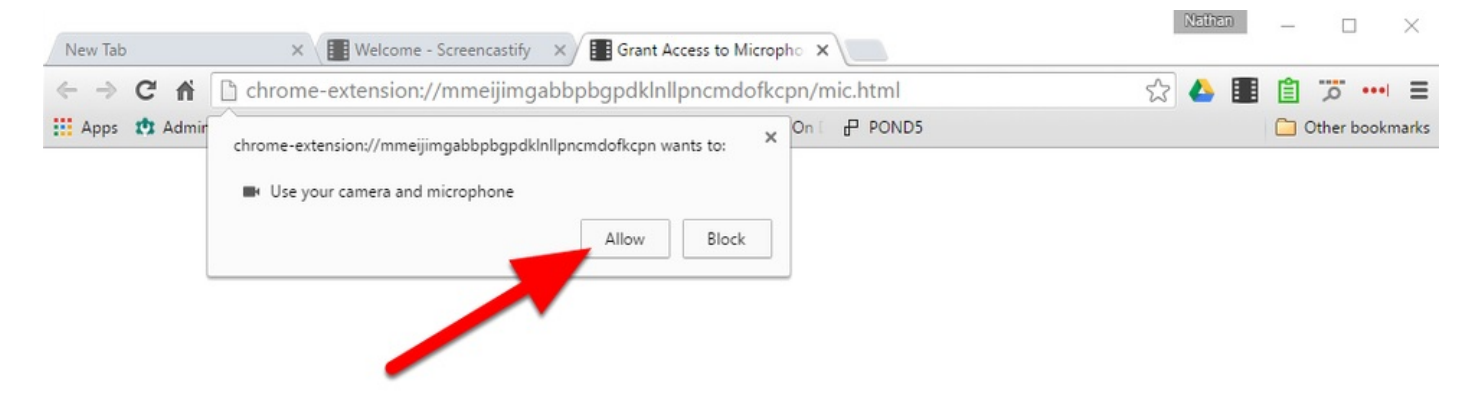

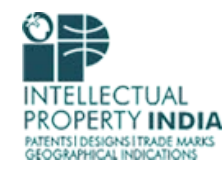

#### **If no camera or microphone is connected**

3. This option will appear if no camera or mic is connected, make sure AV devices are properly connected.

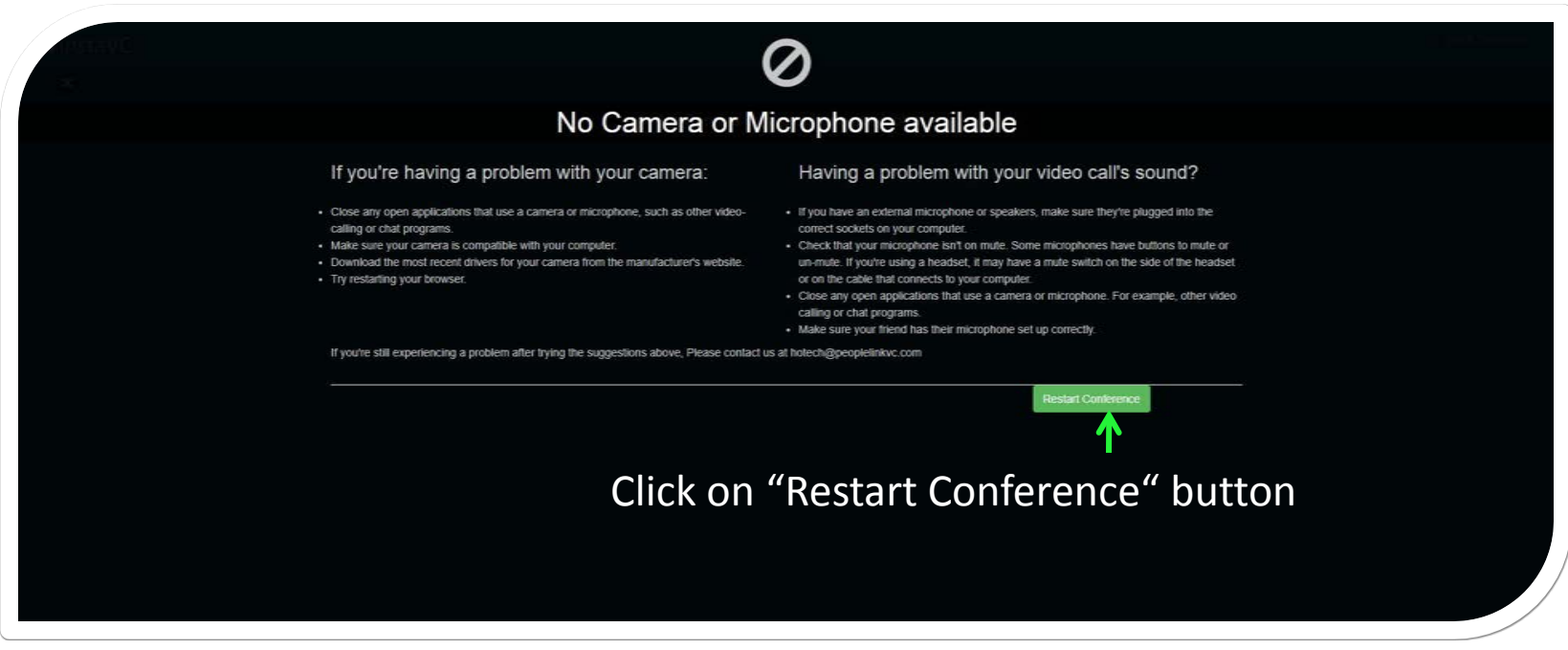

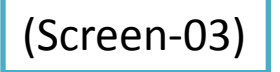

#### **Welcome Screen**

4. Now you will be connected to the conference, you may change the audio/video settings if required.

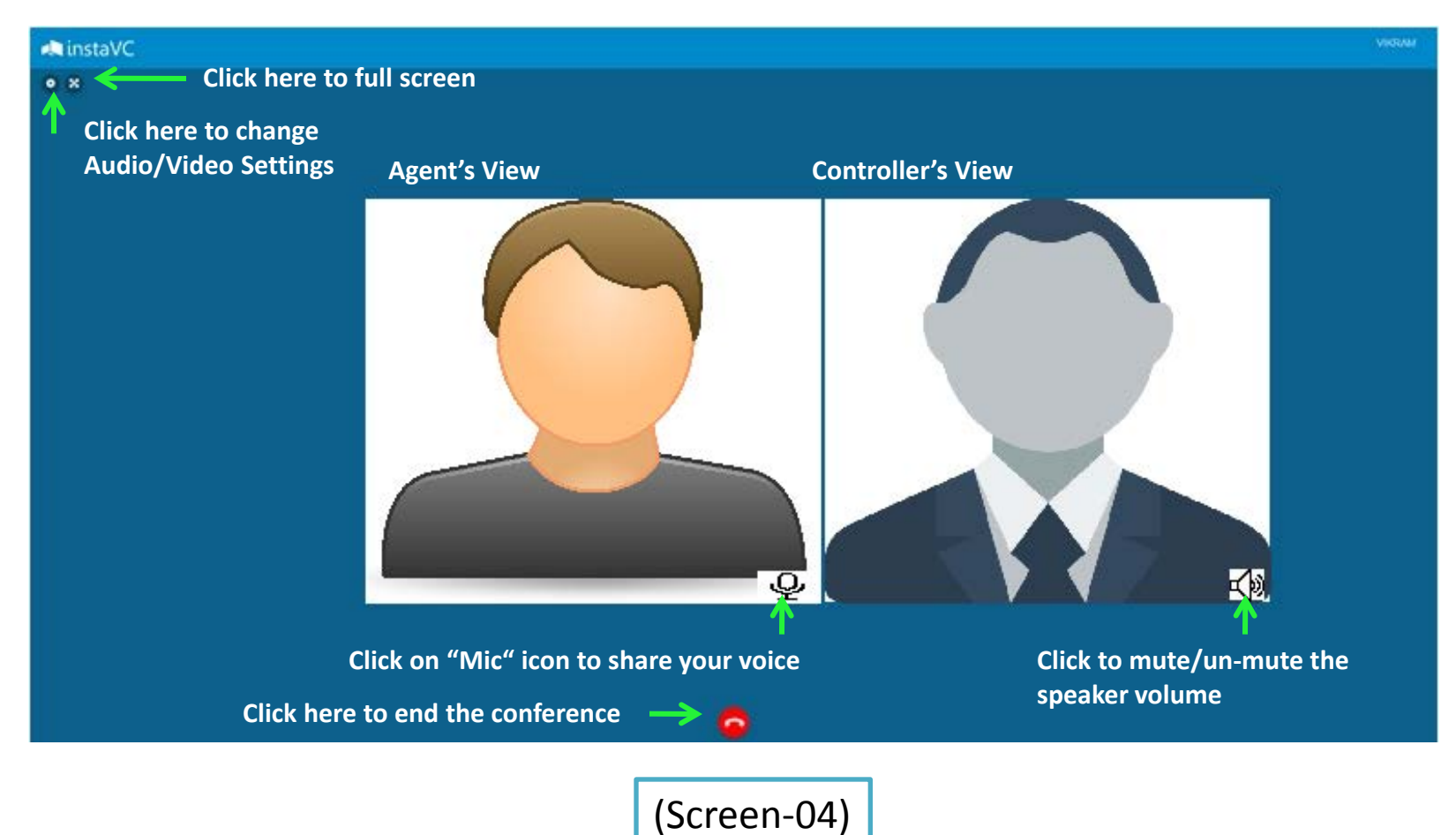

#### **Document Sharing**

5. For sharing any document during the conference, user may request the controller.

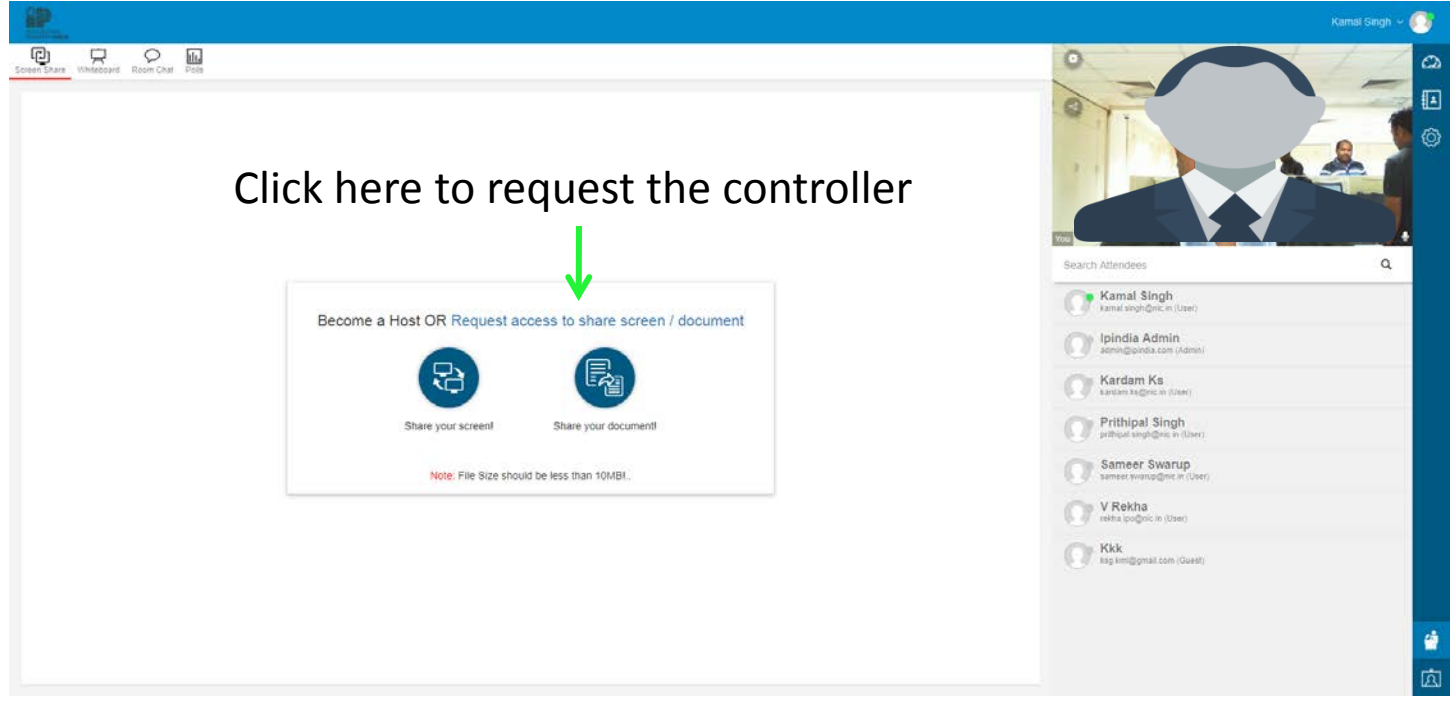

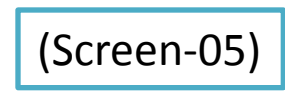

'UAL DIA

DESIGNS I TRADE MARKS **EOGRAPHICAL INDICATIONS** 

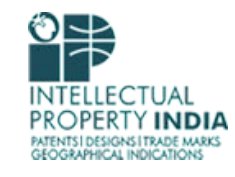

## **Document Sharing Contd...**

6. Once the request is granted, click on "Share your document" icon

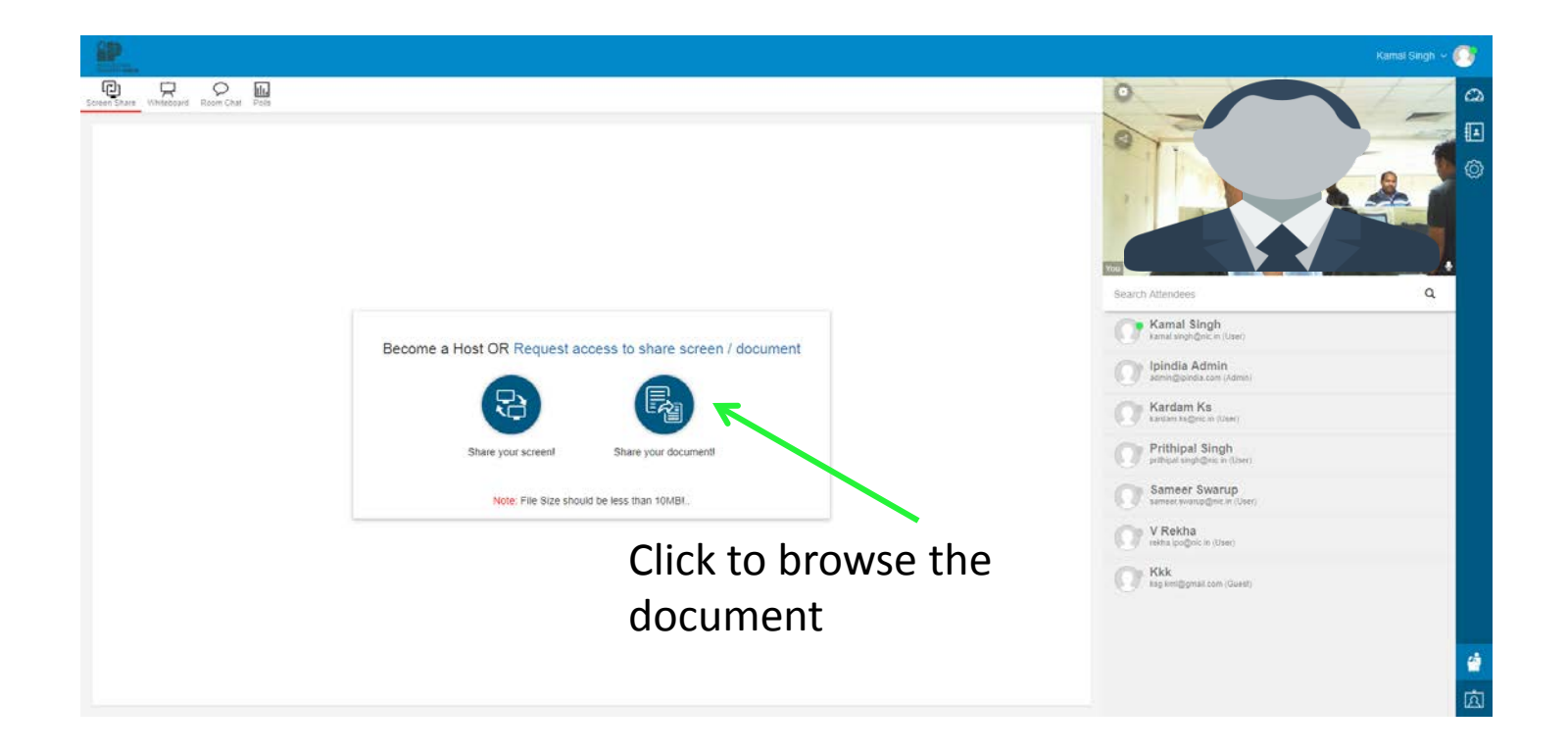

#### **ELLECTUAL INDIA** PATENTS | DESIGNS | TRADE MARKS **GEOGRAPHICAL INDICATIONS**

#### **Screen Sharing**

7. Once the request is granted, click on "Share your screen" icon

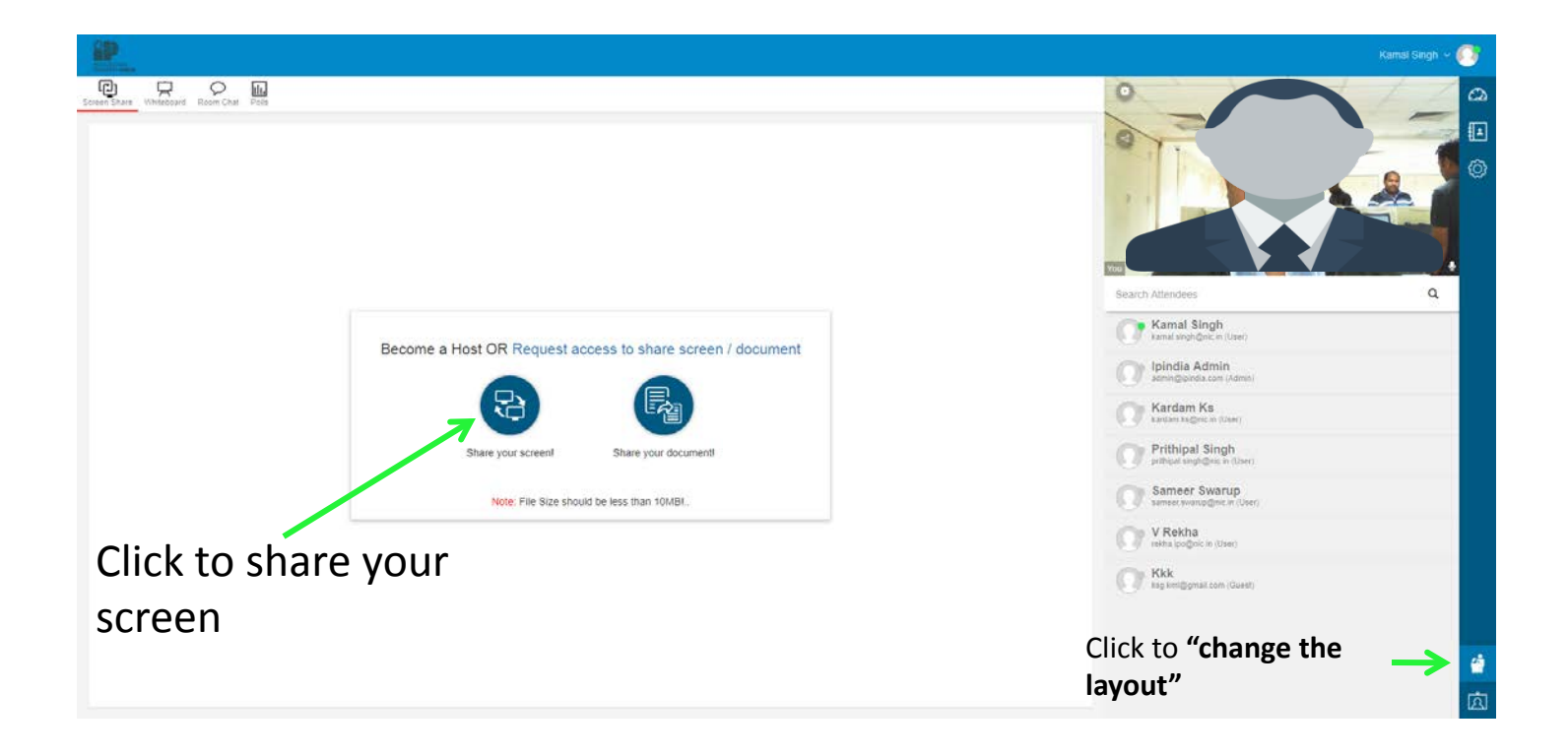

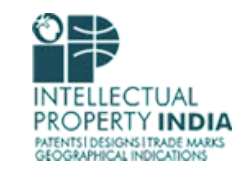

#### **Room Chat**

8. User may type in the chat box if there is any technical issue or may share document

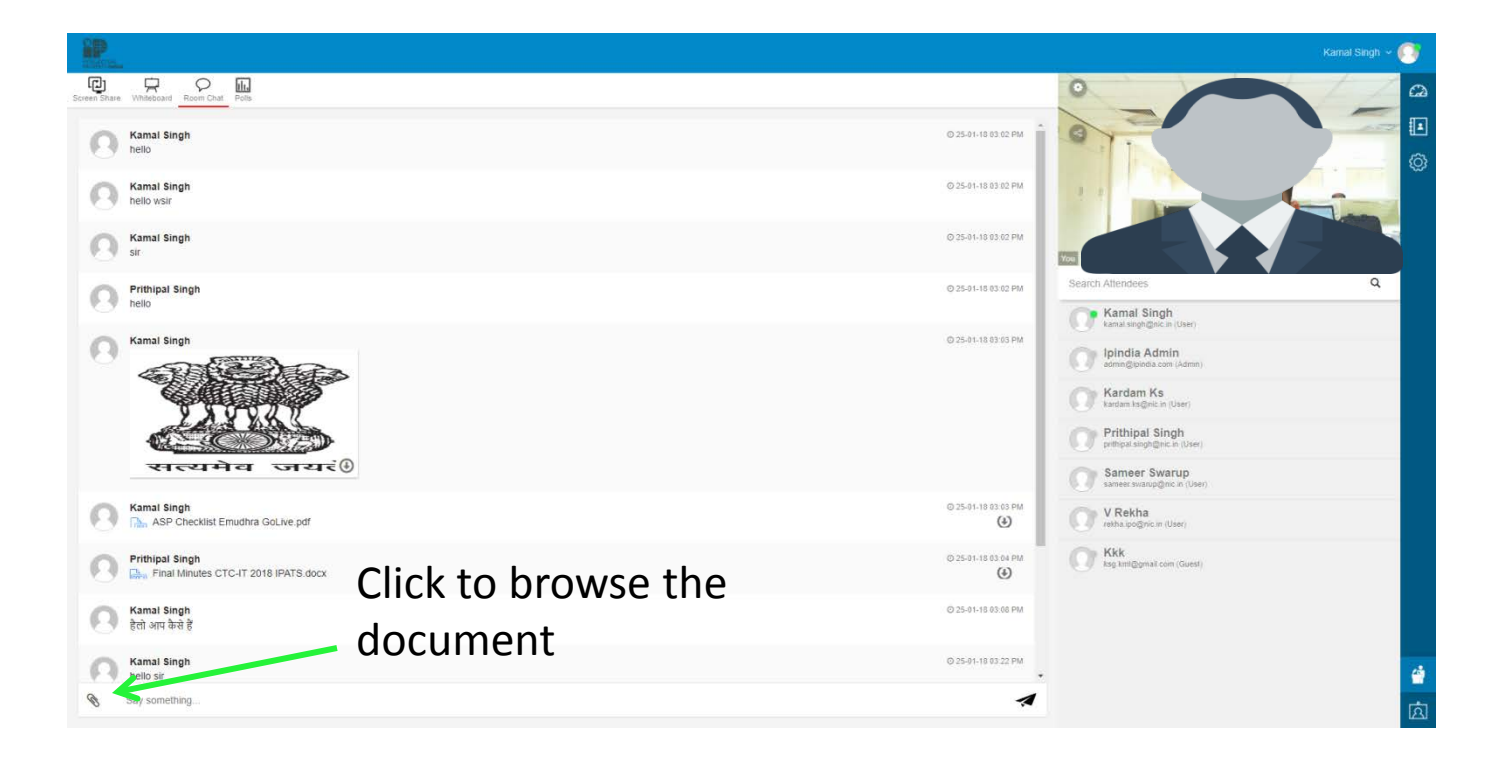

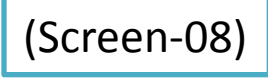

# **White Board**

9. User may explain by drawing on Whiteboard.

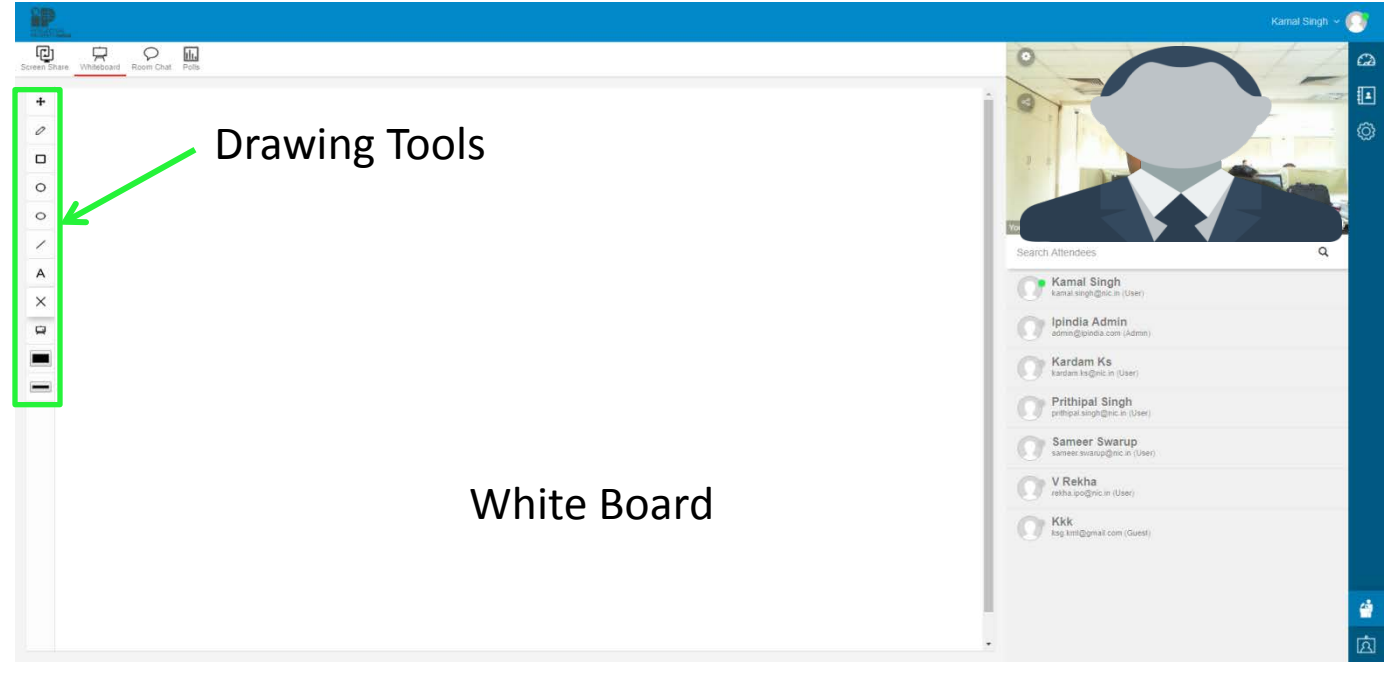

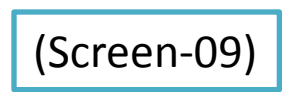

ECTUAL **INDIA** 

MTENTS I DESIGNS I TRADE MARKS **GEOGRAPHICAL INDICATIONS** 

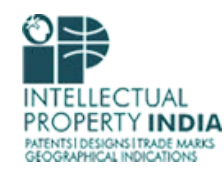

**Help Desk:** ipo-helpdesk@nic.in

THANKS...